うまくいかない場合は [yatsugi@kgw.bunri-u.ac.jp] にご連絡ください

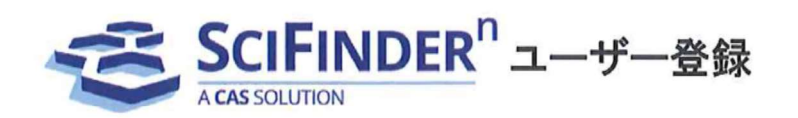

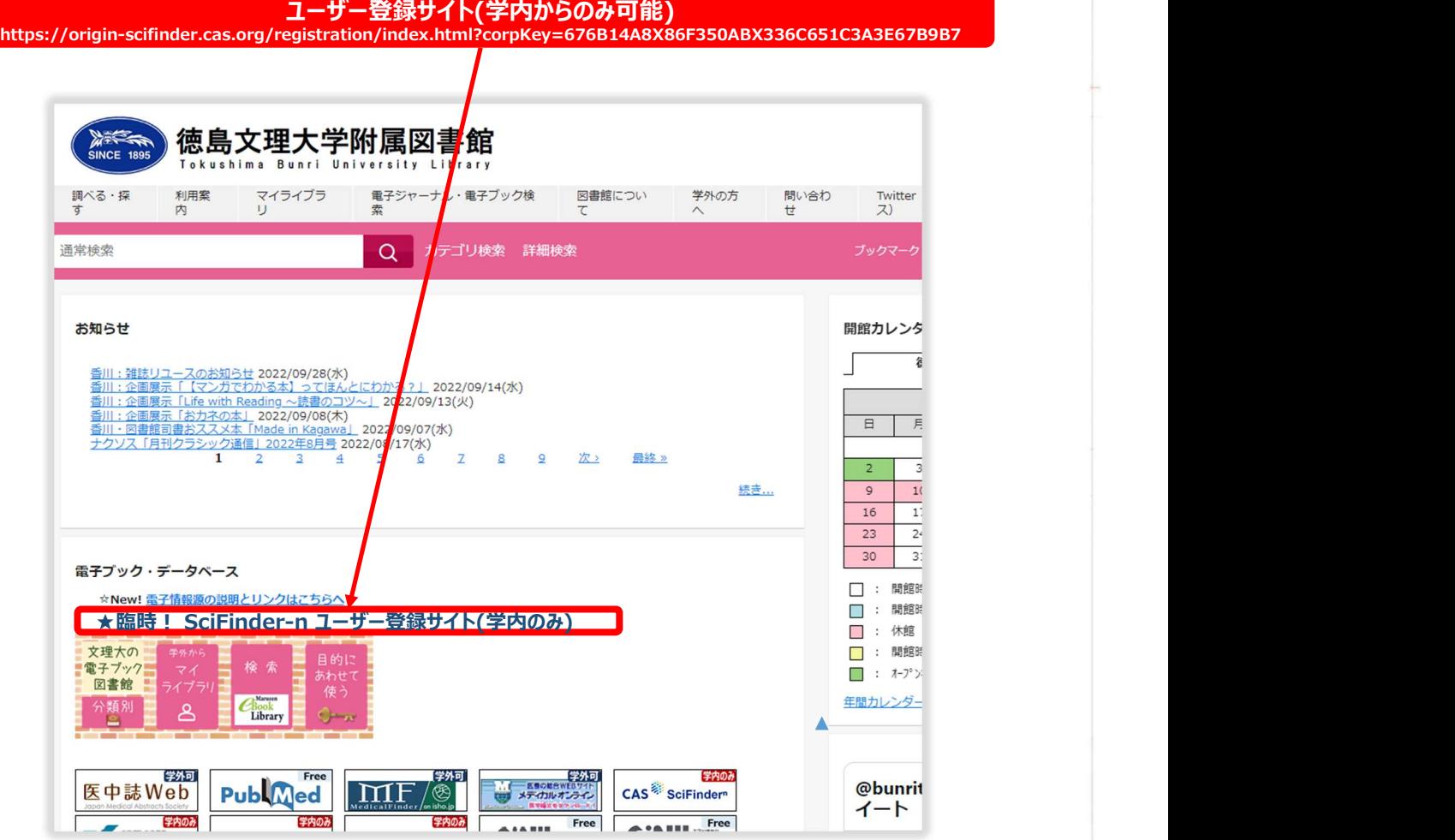

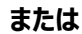

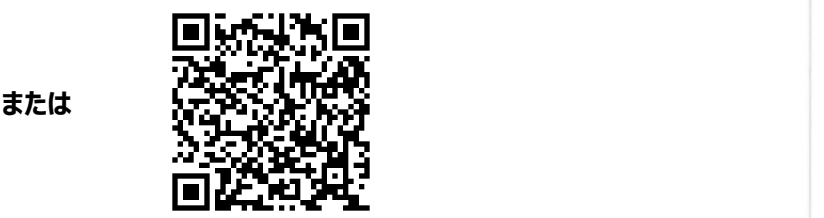

ご注意: ID (ユーザー名とパスワード)を他の方と共有することは禁止されています.

## <ユーザー登録サイトへのアクセス>

SciFinder ユーザー登録サイトの URL にアクセスすると、以下のようなページが表示されます. [Next(次へ)]をクリックし、登録作業に進みます.

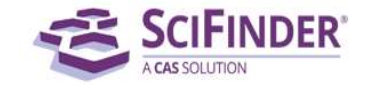

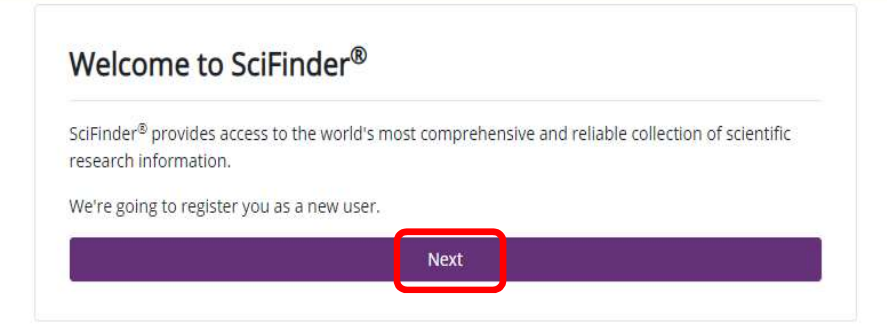

## 利用規約を読み, [Accept(承認)]をクリックします.

## **License Agreement**

SciFinder® is for educational use only. Commercial use of your university account is strictly prohibited.

By clicking Accept, you agree to the following terms:

- . I am a current faculty, staff or officially registered student of the university.
- . I will only use SciFinder® for my own academic research.
- . I will not use SciFinder® for commercial research or for organizations other than my university.
- . I will not share my unique username or password with others.
- I will not use an automated script.
- . I will not store more than 5,000 electronic records at any time.
- Violations of these terms may result in you losing SciFinder® access.

Please connect with your University Key Contact or CAS Customer Center for assistance or

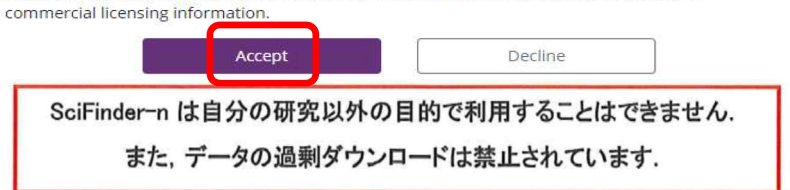

<ユーザー登録>

名前、電子メール等の必要事項を入力し、[Register(登録)]をクリックします. 太字の項目(●のついた項目)は、必須入力項目です. すべて半角文字で入力してください. ※ユーザー名、パスワードの入力規則は下記をご参照ください.

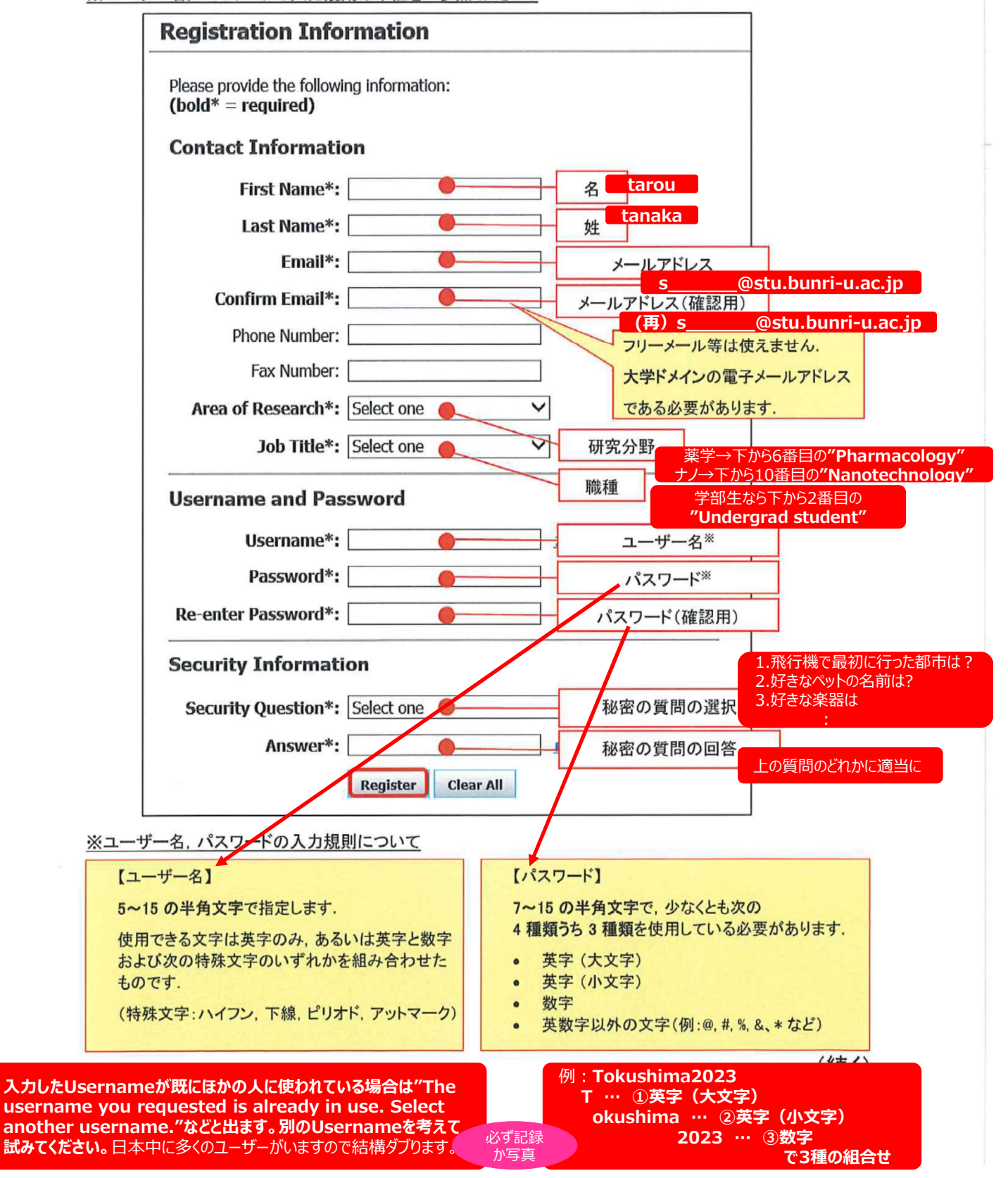

## うまくいかない場合は [yatsugi@kgw.bunri-u.ac.jp] にご連絡ください<br>かよくしいだいるに GAS から電子メールが送信される旨のメッセージが表示されます

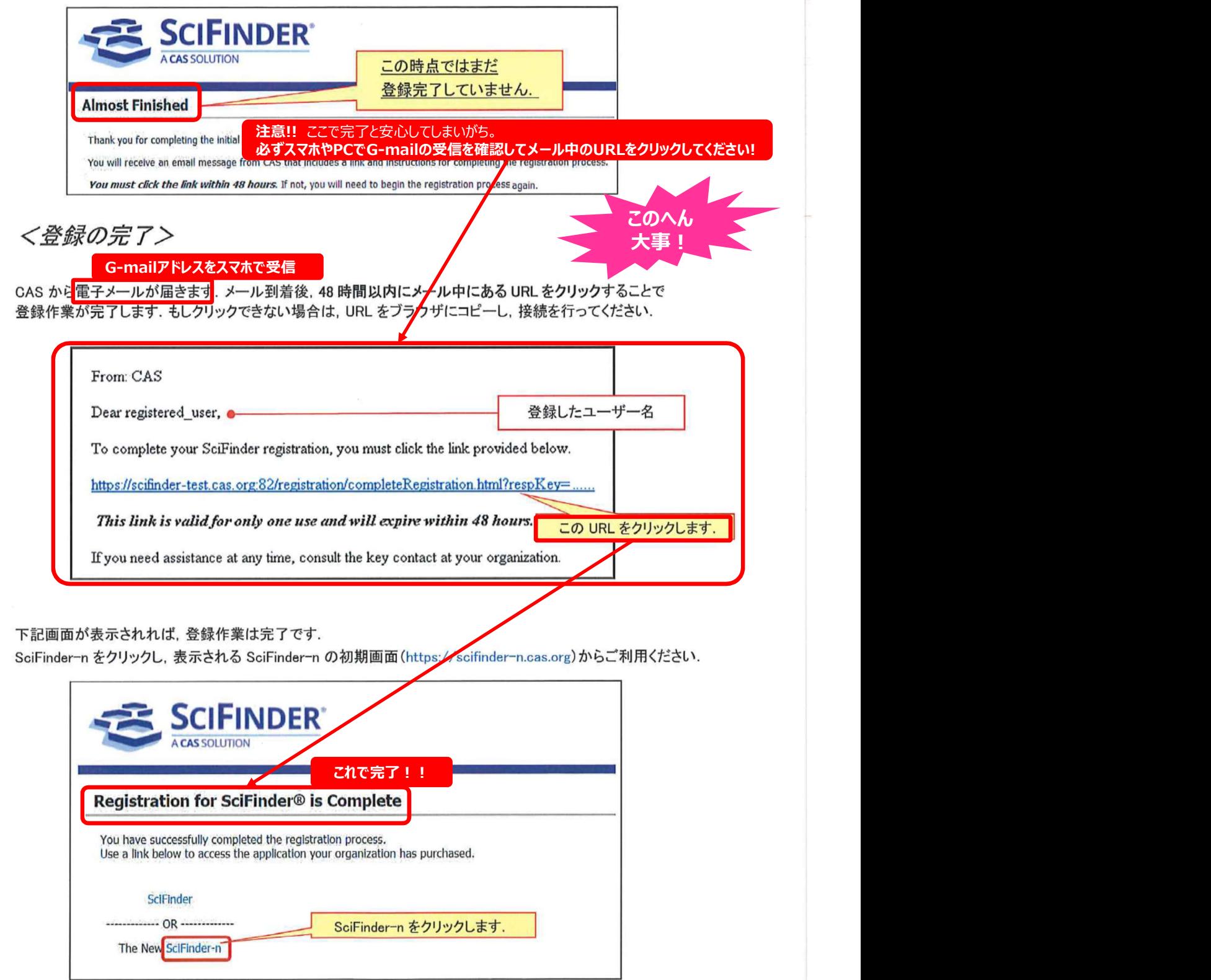

 $\sim 10^{-1}$